- **1. Login to AU [Access](https://auaccess.auburn.edu/)**
- **2. Click on AIM Faculty Portal under Faculty/Advisors Tab**

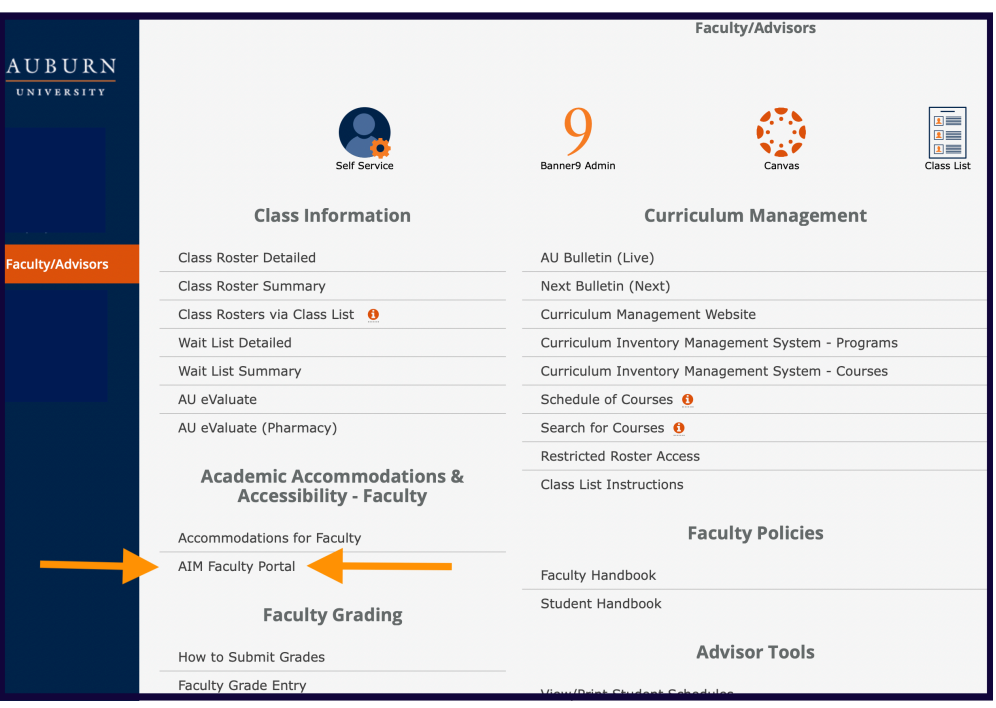

**3. Agree to the Confidentiality Statement**

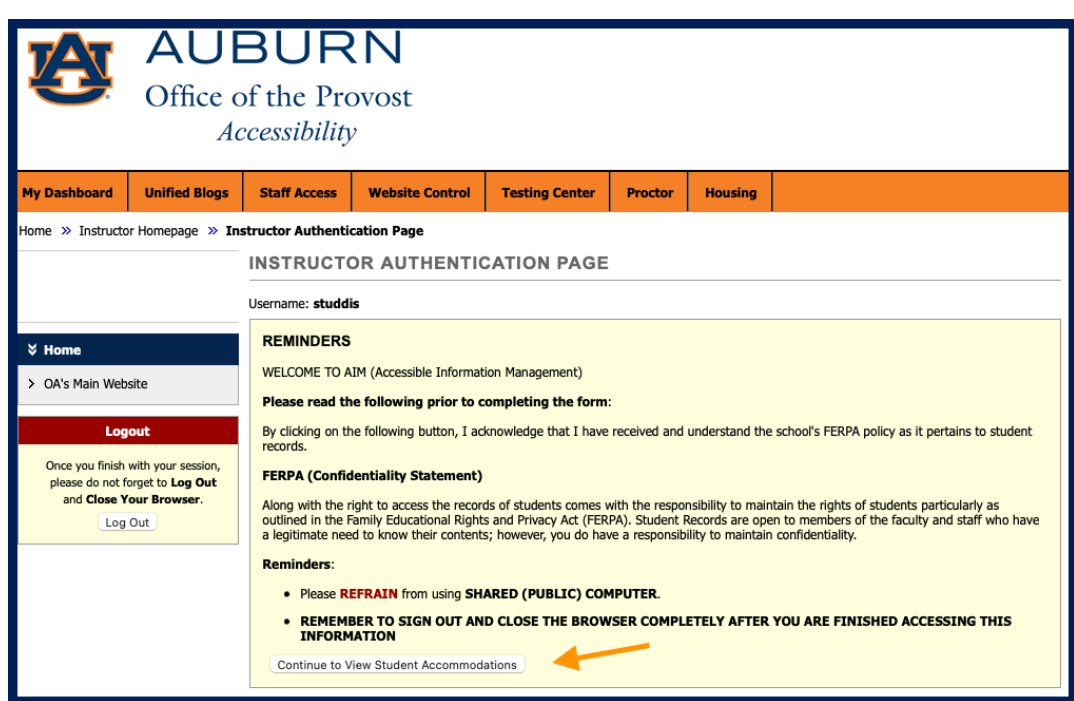

## **4. Click on Add Instructor**

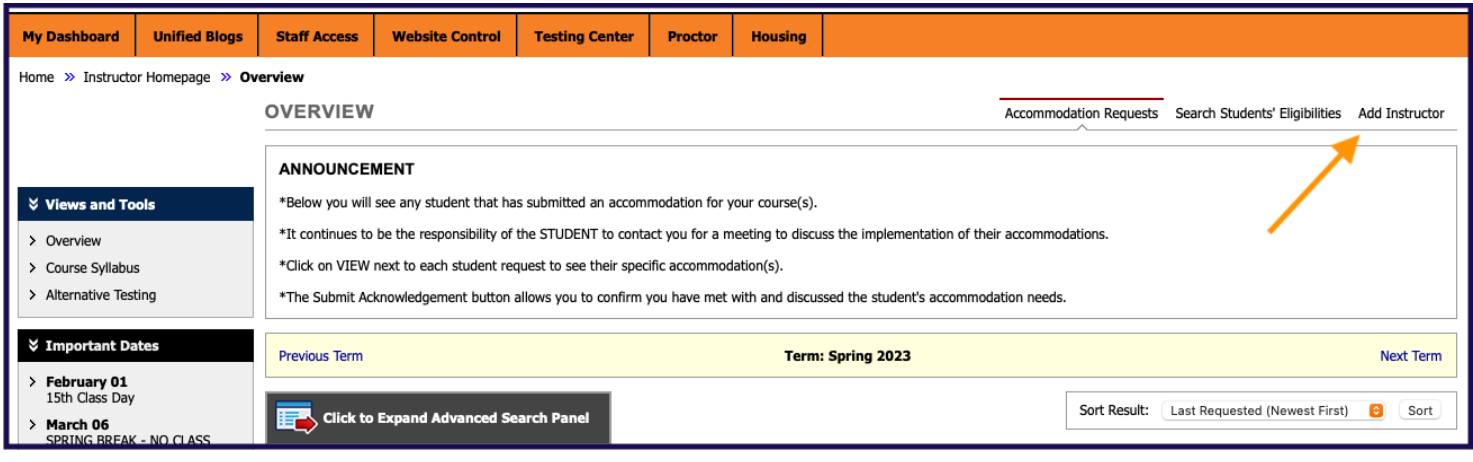

## **5. Fill out Class and Instructor Information**

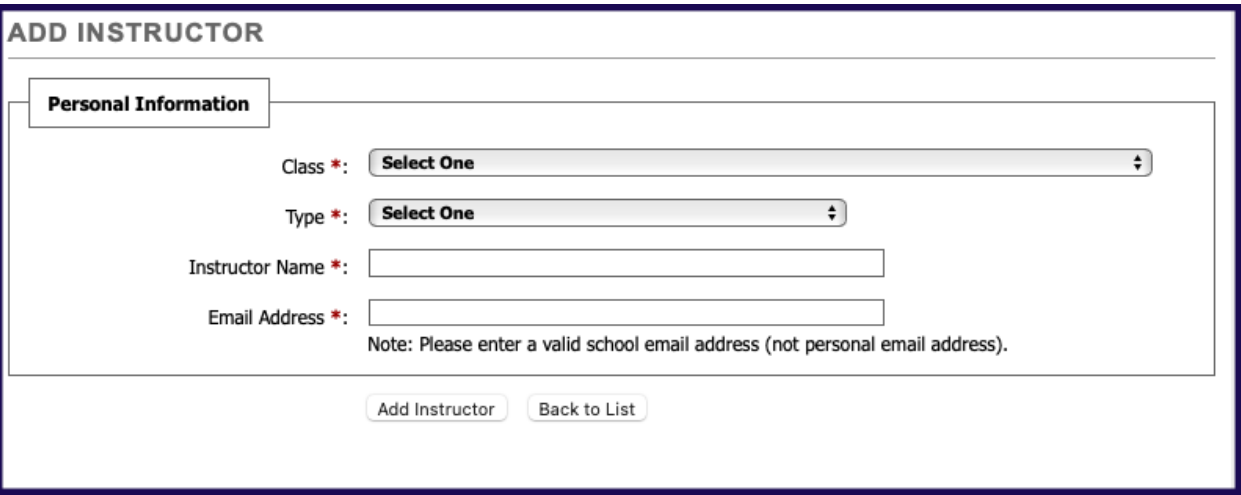

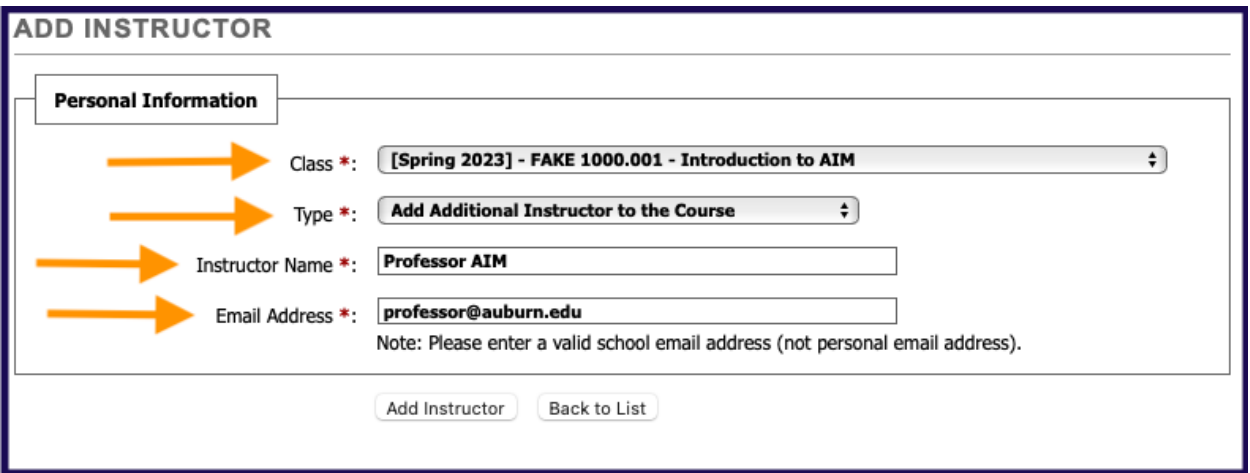

## **6. Click Add Instructor**

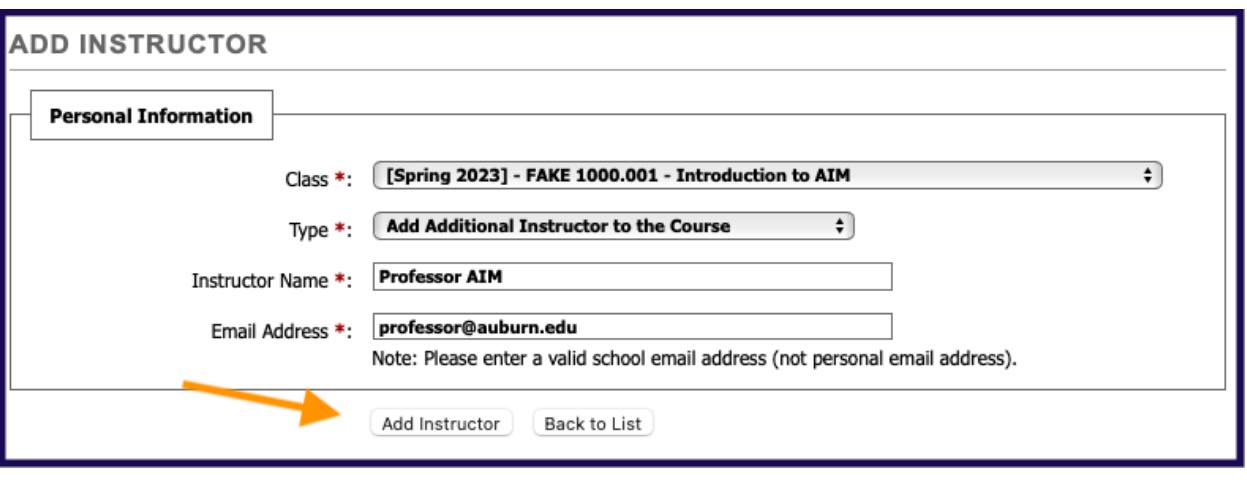

**7. After completing the form, OA will approve your request. \*\*Please allow up to 24 hours for system to update.\*\***